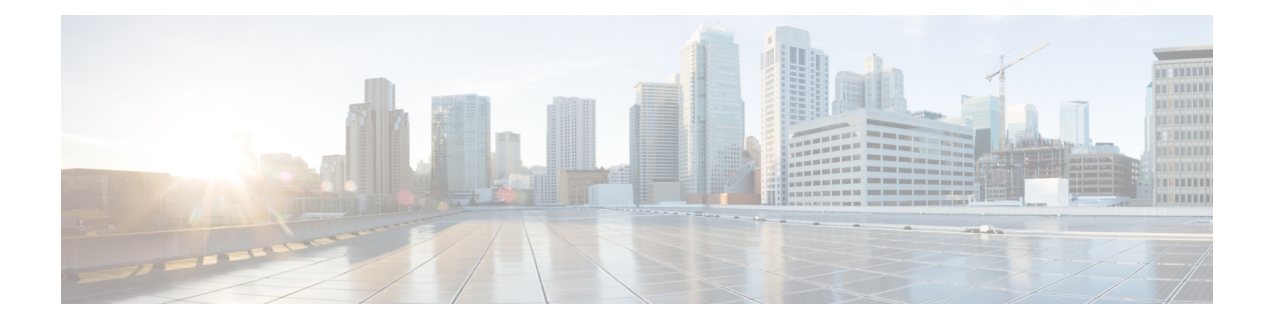

# **Configuring NetFlow**

A NetFlow flow is a unidirectional sequence of packets that arrive on a single interface (or subinterface), and have the same values for key fields.

NetFlow is useful for the following:

- Accounting/Billing—NetFlow data provides fine grained metering for highly flexible and detailed resource utilization accounting.
- Network Planning and Analysis—NetFlow data provides key information for strategic network planning.
- Network Monitoring—NetFlow data enables near real-time network monitoring capabilities.

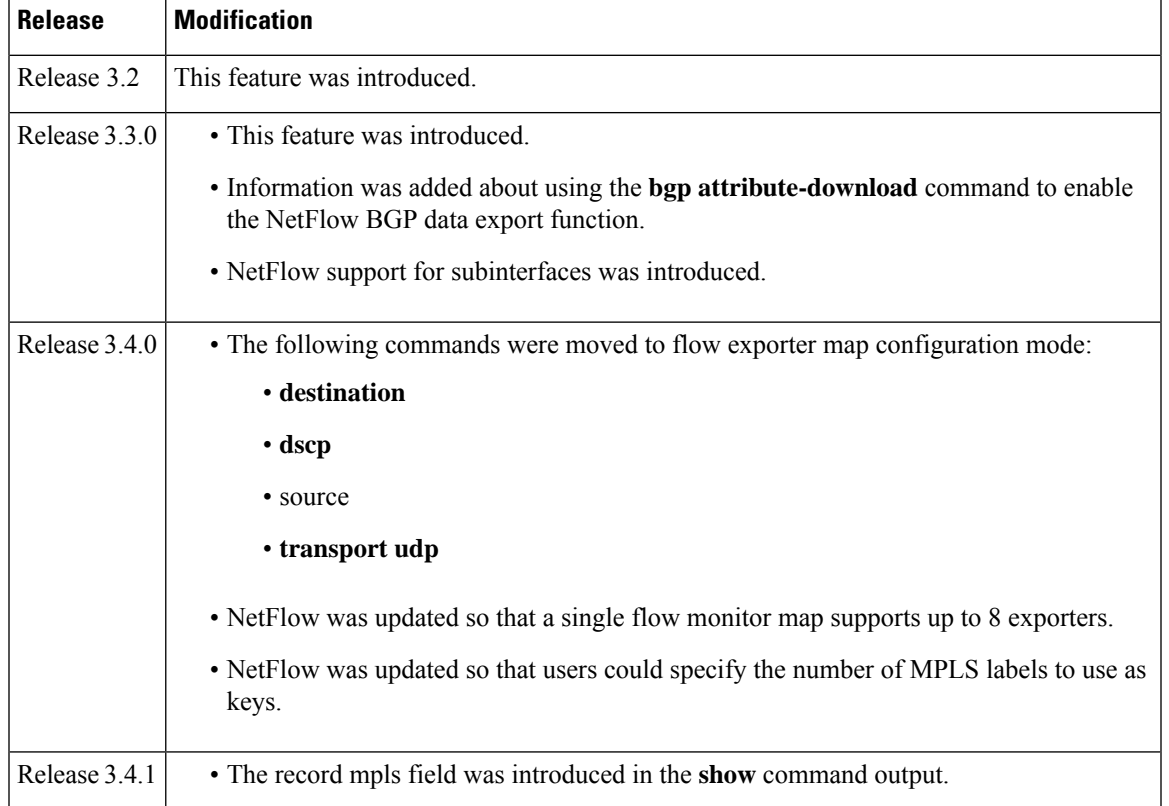

### **Feature History for Configuring NetFlow**

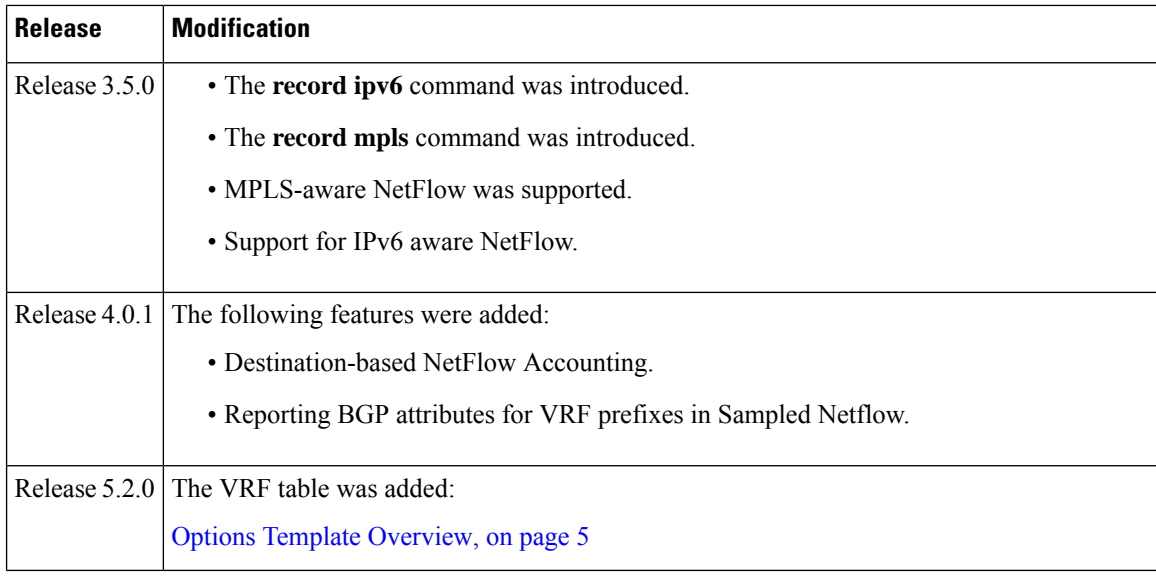

This module includes these sections:

- [Prerequisites](#page-1-0) for Configuring NetFlow, on page 2
- Restrictions for [Configuring](#page-1-1) NetFlow, on page 2
- Information About [Configuring](#page-2-0) NetFlow, on page 3
- [Netflow](#page-10-0) over BVI, on page 11
- How to [Configure](#page-11-0) NetFlow on Cisco IOS XR Software, on page 12
- [Configuration](#page-27-0) Examples for NetFlow, on page 28
- Additional [References,](#page-31-0) on page 32

# <span id="page-1-1"></span><span id="page-1-0"></span>**Prerequisites for Configuring NetFlow**

To perform these configuration tasks, your Cisco IOS XR software system administrator must assign you to a user group associated with a task group that includes the corresponding command task IDs. If you need assistance with your task group assignment, contact your system administrator.

# **Restrictions for Configuring NetFlow**

Consider these restrictions when configuring NetFlow in Cisco IOS XR software:

- A source interface must always be configured. If you do not configure a source interface, the exporter will remain in a disabled state.
- The export format Version 9 is supported.
- A valid record map name must always be configured for every flow monitor map.
- Only Sampled NetFlow is supported in the Satellite Gigabit Ethernet network interface. Destination-based NetFlow Accounting (DBA) is not supported on this interface.

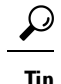

**Tip** Do not use the management interface to export the NetFlow packets.

# <span id="page-2-0"></span>**Information About Configuring NetFlow**

### **NetFlow Overview**

A flow is exported as part of a NetFlow export User Datagram Protocol (UDP) datagram under these circumstances:

- The flow has been inactive or active for too long.
- The flow cache is getting full.
- One of the counters (packets and or bytes) has wrapped.
- The user forces the flow to export.

NetFlow export UDP datagrams are sent to an external flow collector device that provides NetFlow export data filtering and aggregation. The export of data consists of expired flows and control information.

The NetFlow infrastructure is based on the configuration and use of these maps:

- Exporter map
- Monitor map
- Sampler map

These maps are described in the sections that follow.

### **Exporter Map Overview**

An exporter map contains user network specification and transport layer details for the NetFlow export packet. The **flow exporter-map**command allows you to configure collector and version attributes. You can configure these collector information:

- Export destination IP address
- DSCP value for export packet
- Source interface
- UDP port number (This is where the collector is listening for NetFlow packets.)
- Transport protocol for export packets

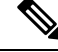

**Note** In Cisco IOS XR Software, UDP is the only supported transport protocol for export packets.

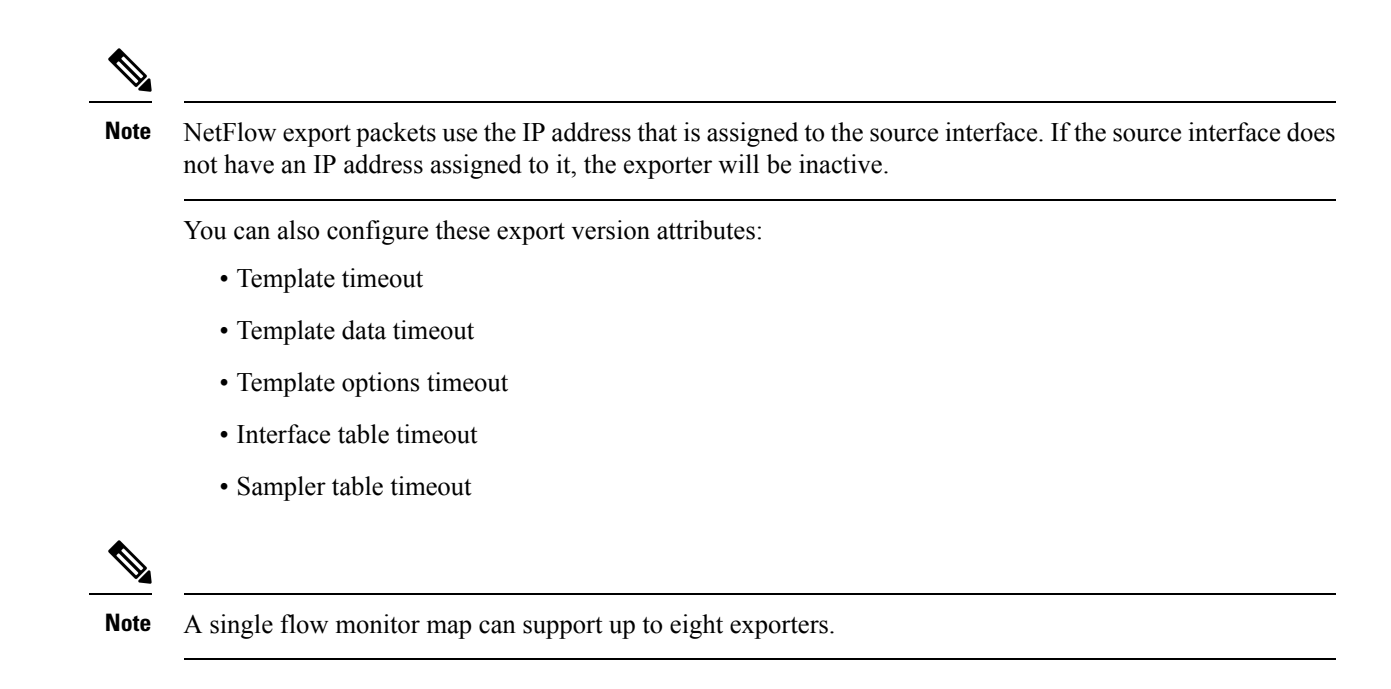

### **Monitor Map Overview**

A monitor map contains name references to the flow record map and flow exporter map. Monitor maps are applied to an interface. You can configure these monitor map attributes:

- Number of entries in the flow cache
- Type of cache (permanent or normal); permanent caches entries aren't removed from the cache unless they are explicitly cleared by the user.
- Active flow timeout
- Inactive flow timeout
- Update timeout
- Default timeouts
- Record type of packets sampled and collected

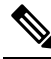

The record name specifies the type of packets that NetFlow samples as they pass through the router. Currently, MPLS, IPv4, and IPv6 packet sampling are supported. **Note**

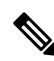

The active flow and inactive flow timeouts are associated with a normal cache type. The update timeout is associated with the permanent cache type. **Note**

### **Sampler Map Overview**

The sampler map specifies the rate at which packets (one out of n packets) are sampled. On high bandwidth interfaces, applying NetFlow processing to every single packet can result in significant CPU utilization. Sampler map configuration is typically geared towards such high speed interfaces. However, in order to find out the best sampling rate for the device, use the below sampling rate formula:

If NetFlow is applied in both directions, then the flow record packets are policed at the rate of 35,000 packets per second per direction. If NetFlow is applied in one direction only, then the flow record packets are policed at the rate of 70,000 packets per second per direction.

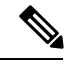

**Note**

These values are for MSC-Rev. A line cards. MSC-Rev. B line cards have a higher policing rate of 62,500 packets per second per direction, with 125,000 packets per second applied in a single direction.

# <span id="page-4-0"></span>**Options Template Overview**

NetFlow version 9 is a template-based version. The templates provide an extensible design to the record format. This feature allows enhancements to NetFlow services without requiring concurrent changes to the basic flow-record format. An options template is a special type of template record that is used to communicate the format of data related to the NetFlow process. Rather than supplying information about IP flows, the options are used to supply metadata about the NetFlow process itself. The sampler options template and the interface options template are different forms of options templates. These two tables are exported by the NetFlow process. From release 5.2.0, the NetFlow process will also export the VRF table.

#### **Sampler Table**

The sampler options template consists of sampler tables. Similarly, the interface option templates consist of interface tables. By enabling the options for sampler table and interface table, it becomes easier for the collector to determine the information on data flow.

The sampler table consists of information on the active samplers. It is used by the collector to estimate the sampling rate for each data flow. The sampler table consists of the following information for each sampler:

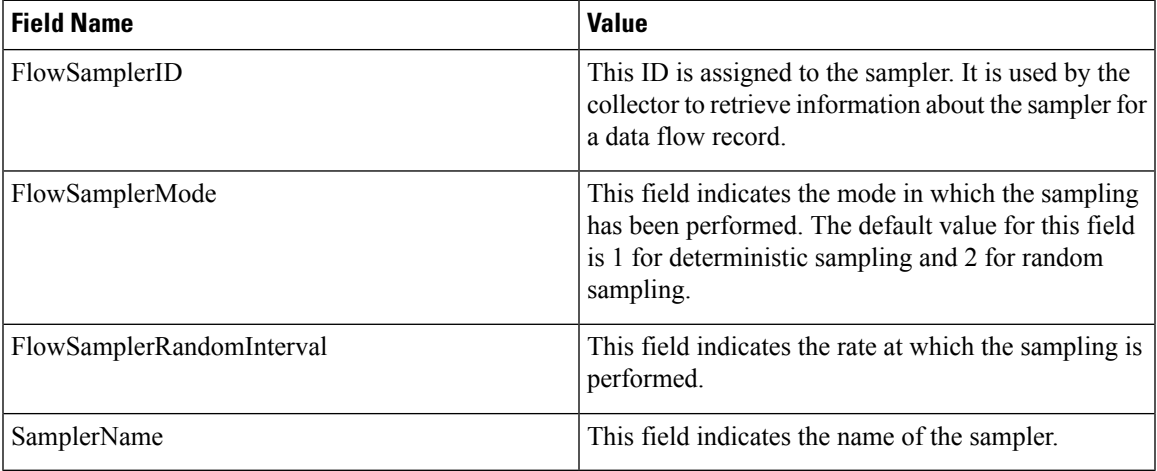

#### **Interface Table**

The interface table consists of information on interfaces that are being monitored for data flow. By using this information, the collector determines the names of interfaces associated with the data flow. The interface table consists of the following information:

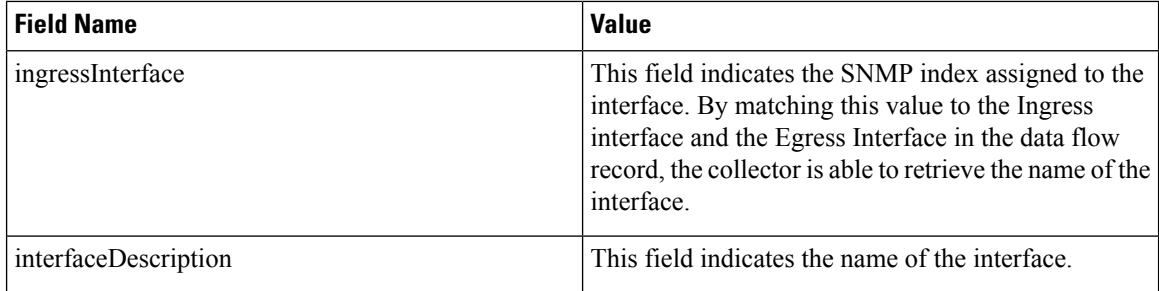

#### **VRF Table**

The VRF table consists of mapping of VRF IDs to the VRF names. By using this information, the collector determines the name of the required VRF. The VRF table consists of the following information:

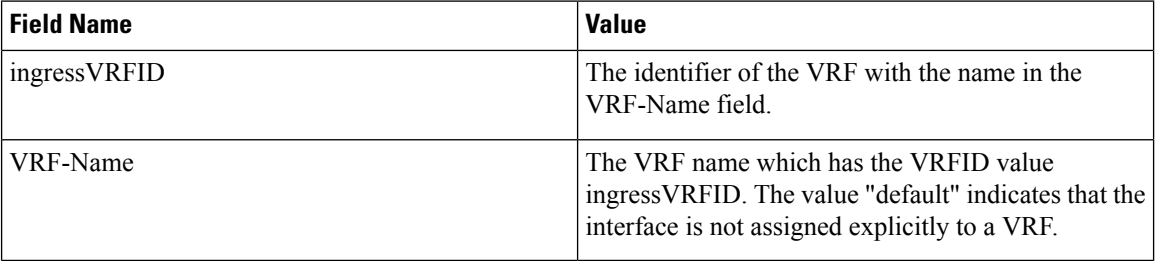

The data records contain ingressVRFID and egressVRFID fields as extra fields in each record. The values of these fields are used to lookup the VRF Table to find the VRF names. A value 0 in these fields indicates that the VRF is unknown.

The VRF table is exported at intervals specified by the optional **timeout** keyword that can be configured manually. The default value is 1800 seconds.

### **NetFlow Configuration Submodes**

In Cisco IOS XR Software, NetFlow map configuration takes place in map-specific submodes. Cisco IOS XR Software supports these NetFlow map configuration submodes:

The Cisco IOS XR Software allows you to issue most commands available under submodes as one single command string from global configuration mode.For example, you can issue the **recordipv4** command from the flow monitor map configuration submode as follows: **Note**

```
RP/0/RP0/CPU0:router(config)# flow monitor-map fmm
RP/0/RP0/CPU0:router(config-fmm)# record ipv4
```
Alternatively, you can issue the same command from global configuration mode, as shown in the following example:

RP/0/RP0/CPU0:router(config)# **flow monitor-map fmm record ipv4**

### **Flow Exporter Map Configuration Submode**

When you issue the **flow exporter-map***fem-name* command in global configuration mode, the command-line interface (CLI) prompt changes to "config-fem," indicating that you have entered the flow exporter map configuration submode.

In this sample output, the question mark (?) online help function displays all the commands available under the flow exporter map configuration submode:

```
RP/0/RP0/CPU0:router(config-fem)# ?
clear Clear the uncommitted configuration
clear Clear the configuration
commit Commit the configuration changes to running
describe Describe a command without taking real actions
destination Export destination configuration
do Run an exec command
dscp Specify DSCP value for export packets
exit Exit from this submode
no Negate a command or set its defaults
pwd Commands used to reach current submode
root Exit to the global configuration mode
show Show contents of configuration
source Source interface
transport Specify the transport protocol for export packets
version Specify export version parameters
```
RP/0/RP0/CPU0:router(config)# **flow exporter-map fem**

**Note** If you enter the **version** command, you enter the flow exporter map version configuration submode.

**Note** A single flow monitor map can support up to eight exporters.

### **Flow Exporter Map Version Configuration Submode**

When you issue the **version v9** command in the flow exporter map configuration submode, the CLI prompt changes to "config-fem-ver," indicating that you have entered the flow exporter map version configuration submode.

In this sample output, the question mark (?) online help function displays all the commands available under the flow exporter map version configuration submode:

```
RP/0/RP0/CPU0:router(config-fem)# version v9
RP/0/RP0/CPU0:router(config-fem-ver)# ?
commit Commit the configuration changes to running
describe Describe a command without taking real actions
do Run an exec command
exit Exit from this submode
```
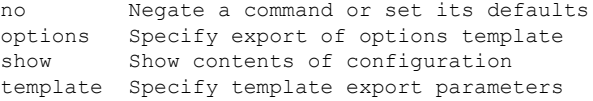

### **Flow Monitor Map Configuration Submode**

When you issue the **flow monitor-map** *map\_name* command in global configuration mode, the CLI prompt changes to "config-fmm," indicating that you have entered the flow monitor map configuration submode.

In this sample output, the question mark (?) online help function displays all the commands available under the flow monitor map configuration submode:

```
RP/0/RP0/CPU0:router(config)# flow monitor-map fmm
RP/0/RP0/CPU0:router(config-fmm)# ?
cache Specify flow cache attributes
commit Commit the configuration changes to running
describe Describe a command without taking real actions
do Run an exec command
exit Exit from this submode
exporter Specify flow exporter map name
no Negate a command or set its defaults
record Specify a flow record map name
show Show contents of configuration
```
### **Sampler Map Configuration Submode**

When you issue the **sampler-map** *map\_name* command in global configuration mode, the CLI prompt changes to "config-sm," indicating that you have entered the sampler map configuration submode.

In this sample output, the question mark (?) online help function displays all the commands available under the sampler map configuration submode:

```
RP/0/RP0/CPU0:router(config)# sampler-map fmm
RP/0/RP0/CPU0:router(config-sm)# ?
clear Clear the uncommitted configuration
clear Clear the configuration
commit Commit the configuration changes to running
describe Describe a command without taking real actions
do Run an exec command
exit Exit from this submode
no Negate a command or set its defaults
pwd Commands used to reach current submode
random Use random mode for sampling packets
root Exit to the global configuration mode
show Show contents of configuration
```
### **Enabling the NetFlow BGP Data Export Function**

Use the **bgp attribute-download** command to enable NetFlow BGP routing attribute collection. The routing attributes are then exported. When no routing attributes are collected, zeroes (0) are exported.

When BGP attribute download is enabled, BGP downloads the attribute information for prefixes (community, extended community, and as-path) to the Routing Information Base (RIB) and Forwarding Information Base (FIB). This enables FIB to associate the prefixes with attributes and send the NetFlow statistics along with the associated attributes.

### **MPLS Flow Monitor with IPv4 and IPv6 Support**

Cisco IOS XR Software supports the NetFlow collection of MPLS packets. It also supports the NetFlow collection of MPLS packets carrying IPv4, IPv6, or both IPv4 and IPv6 payloads.

### **MPLS Cache Reorganization to Support Both IPv4 and IPv6**

In Cisco IOS XR Software, at a time, you can have only one MPLS flow monitor running on an interface. If you apply an additional MPLS flow monitor to the interface, the new flow monitor overwrites the existing one.

At a time, you can apply only one flow monitor on an interface per direction. You can apply either the same flow monitor to an interface in both directions, or each direction can have its own flow monitor.

You can configure the MPLS flow monitor to collect IPv4 fields, IPv6 fields, or IPv4-IPv6 fields. IPv4-IPv6 configuration collects both IPv4 and IPv6 addresses using one MPLS flow monitor. IPv4 configuration collects only IPv4 addresses. IPv6 configuration collects only IPv6 addresses.

The MPLS flow monitor supports up to 1,000,000 cache entries. NetFlow entries include these types of fields:

- IPv4 fields
- IPv6 fields
- MPLS with IPv4 fields
- MPLS with IPv6 fields

The maximum number of bytes per NetFlow cache entry is as follows:

- IPv4–88 bytes per entry
- MPLS–88 bytes per entry
- IPv6–108 bytes per entry
- MPLS with IPv4 fields–108 bytes per entry
- MPLS with IPv6 fields–128 bytes per entry

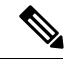

The different types of NetFlow entries are stored in separate caches. Consequently, the number of NetFlow entries on a line card can significantly impact the amount of available memory on the line card. Also, even though the sampling rate for IPv6 is the same as the sampling rate for IPv4, the CPU utilization for IPv6 is higher due to the longer keys used by the IPv6 fields. **Note**

### **MPLS Packets with IPv6 Flows**

The collection of IPv6 flows in MPLS packets is an option. The CPU uses 128 bytes for each IPv6 field. IPv6 flows may contain these types of information:

- Source IP address
- Destination IP address
- Traffic class value
- Layer 4 protocol number
- Layer 4 source port number
- Layer 4 destination port number
- Flow ID
- Header option mask

To collect the IPv6 fields in MPLS packets, you must activate the MPLS record type, ipv6-fields by running the **record mpls ipv6-fields** command. You can also specify the number of labels to be used for aggregation with this command.

### **Destination-based NetFlow Accounting**

Destination-based NetFlow accounting (DBA) is a usage-based billing application that tracks and records traffic according to its destination. It enables service providers to do destination-specific accounting and billing. The destination-based NetFlow accounting record includes the destination peer autonomous system (AS) number and the BGP next-hop IP address.

When an EBGP neighborship is established towards a directly connected peer (neighborship toward's the Peer routers Global IPv6 address configured on the directly connected interface), the EBGPv6 peer will advertise both the Link Local Next Hop (LL NH) and the Global Next Hop. **Note**

IPv4 DBA is already supported in CRS. In Release 4.3.1, the support for IPv6 DBA support is added.

In destination-based NetFlow accounting, these parameters are collected and exported to destination:

- Destination peer AS number
- BGP next-hop IP address
- Ingress interface
- Egress interface
- Forwarding status
- EXP bits of the top label that is pushed in
- Counter of packets in the flow (64 bits)
- Counter of bytes in the flow (64 bits)

• Timestamp for the first and last packet in the flow. This is the timestamp when the flow is reported from hardware to the NetFlow server.

Destination-based NetFlow accounting supports:

- Only IPv4 addresses
- Only IPv4 addresses
- Configuration on physical interfaces, bundle interfaces, and logical subinterfaces
- IPv4 unicast and multicast traffic
- IPv6 unicast and multicast traffic
- Only ingress traffic
- Only full mode NetFlow
- NetFlow export format Version 9 over User Datagram Protocols (UDPs)
- All line cards (LCs)
- Normal cache type (active and inactive timeout aged flow records)
- Permanent cache type (no aging for flow records)

Destination-based NetFlow accounting does not support:

- IPv6 addresses
- MPLS IPv4 and IPv6
- Configuration for individual Modular QoS Command-Line Interface (MQC) classes
- Simultaneous configuration of destination-based NetFlow accounting with IPv4 and IPv6 sampled NetFlow on the same interface, in the same direction.
- Layer 2 switched MPLS traffic
- Egress traffic
- Sampled mode NetFlow
- NetFlow export formats version 5, version 8, IP Flow Information Export (IPFIX), or Stream Control Transmission Protocol (SCTP).
- Immediate cache type

# <span id="page-10-0"></span>**Netflow over BVI**

NetFlow monitoring on Bridge-Group Virtual Interface (BVI) enables traffic monitoring, capacity planning, accounting, security threat detection and billing.

#### **Supported Features**

The supported features are as follows:

- Netflow monitor configuration
- All NPs on all LCs should share per-LC CPU SPIO bandwidth of 200Kpps
- Bundles and Pseudowires could be part of the BVI bridge domain
- Egress NetFlow on a BVI interface with the limitation that it is applied on the ingress LC of the L3 packet
- IPv4, IPv6 and DBA flow monitoring on BVI

# <span id="page-11-0"></span>**How to Configure NetFlow on Cisco IOS XR Software**

The steps that follow provide a general overview of NetFlow configuration:

#### **SUMMARY STEPS**

- **1.** Create and configure an exporter map.
- **2.** Create and configure a monitor map and a sampler map.
- **3.** Apply the monitor map and sampler map to an interface.

### **DETAILED STEPS**

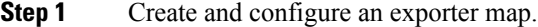

- **Step 2** Create and configure a monitor map and a sampler map.
	- The monitor map must reference the exporter map you created in Step 1. If you do not apply an exporter-map to the monitor-map, the flow records are not exported, and aging is done according to the cache parameters specified in the monitor-map. **Note**
- **Step 3** Apply the monitor map and sampler map to an interface.

<span id="page-11-1"></span>These steps are described in detail in these sections:

### **Configuring an Exporter Map**

Configure an exporter map and apply it to the monitor map with the **flow monitor-map** *map\_name* **exporter** *map\_name* command. You can configure the exporter map prior to configuring the monitor map, or you can configure the monitor map first and then configure and apply an exporter map later on.

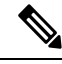

**Note** Cisco IOS XR Software supports the configuration of a single collector only in the exporter map.

The steps that follow describe how to create and configure an exporter map and enable exporting of the sampler table or the interface table.

### **SUMMARY STEPS**

- **1. configure**
- **2. flow exporter-map** *map\_name*
- **3. destination** *hostname\_or\_IP\_address*
- **4. dscp** *dscp\_value*
- **5. source** *type interface-path-id*
- **6. transport udp** *port*
- **7. version v9**
- **8. options** {**interface-table** | **sampler-table** | **vrf-table**} [**timeout** *seconds*]
- **9. template** [**data** | **options**] **timeout** *seconds*
- **10. commit**
- **11. exit**
- **12. exit**
- **13. show flow exporter-map** *map\_name*

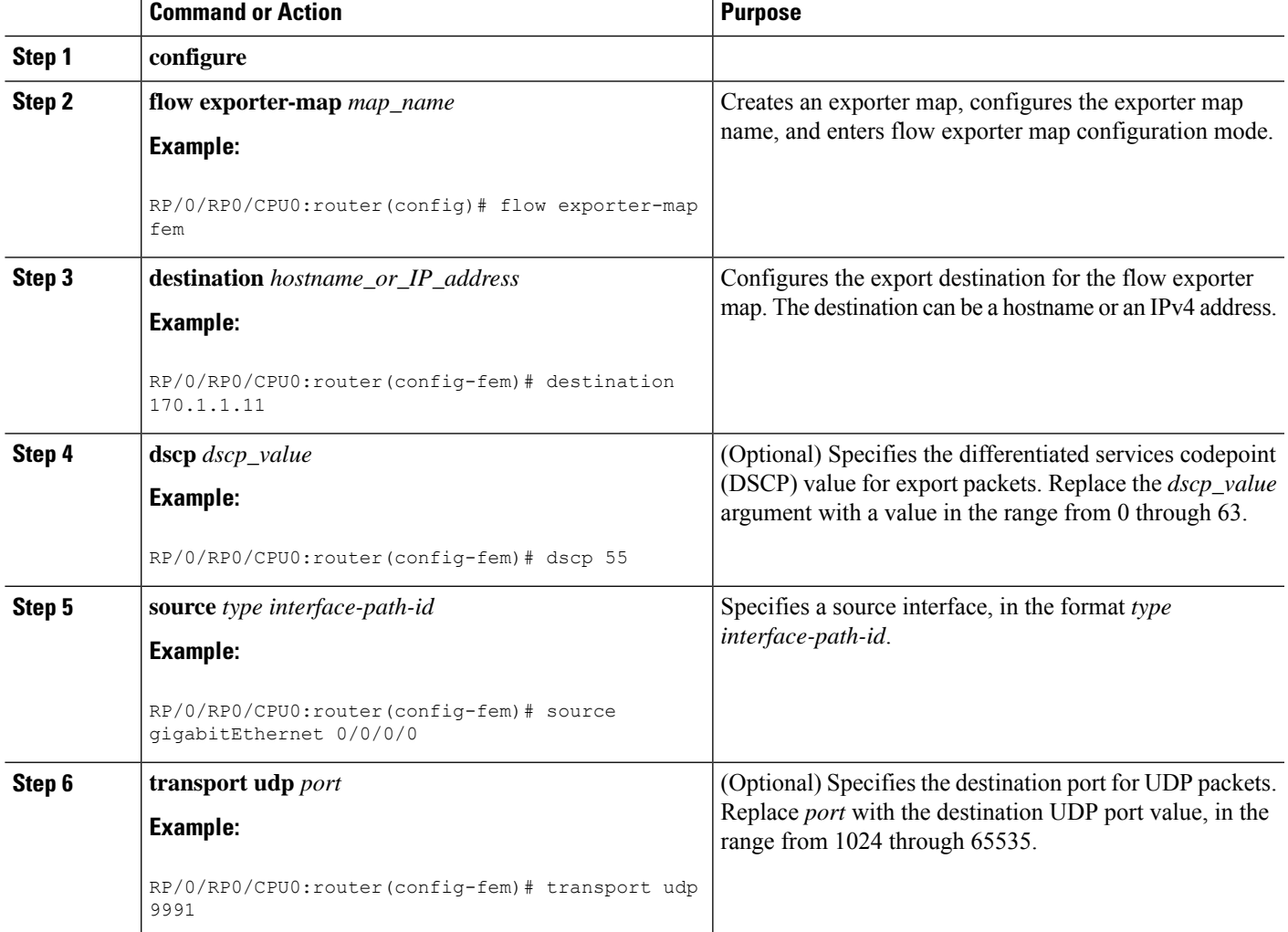

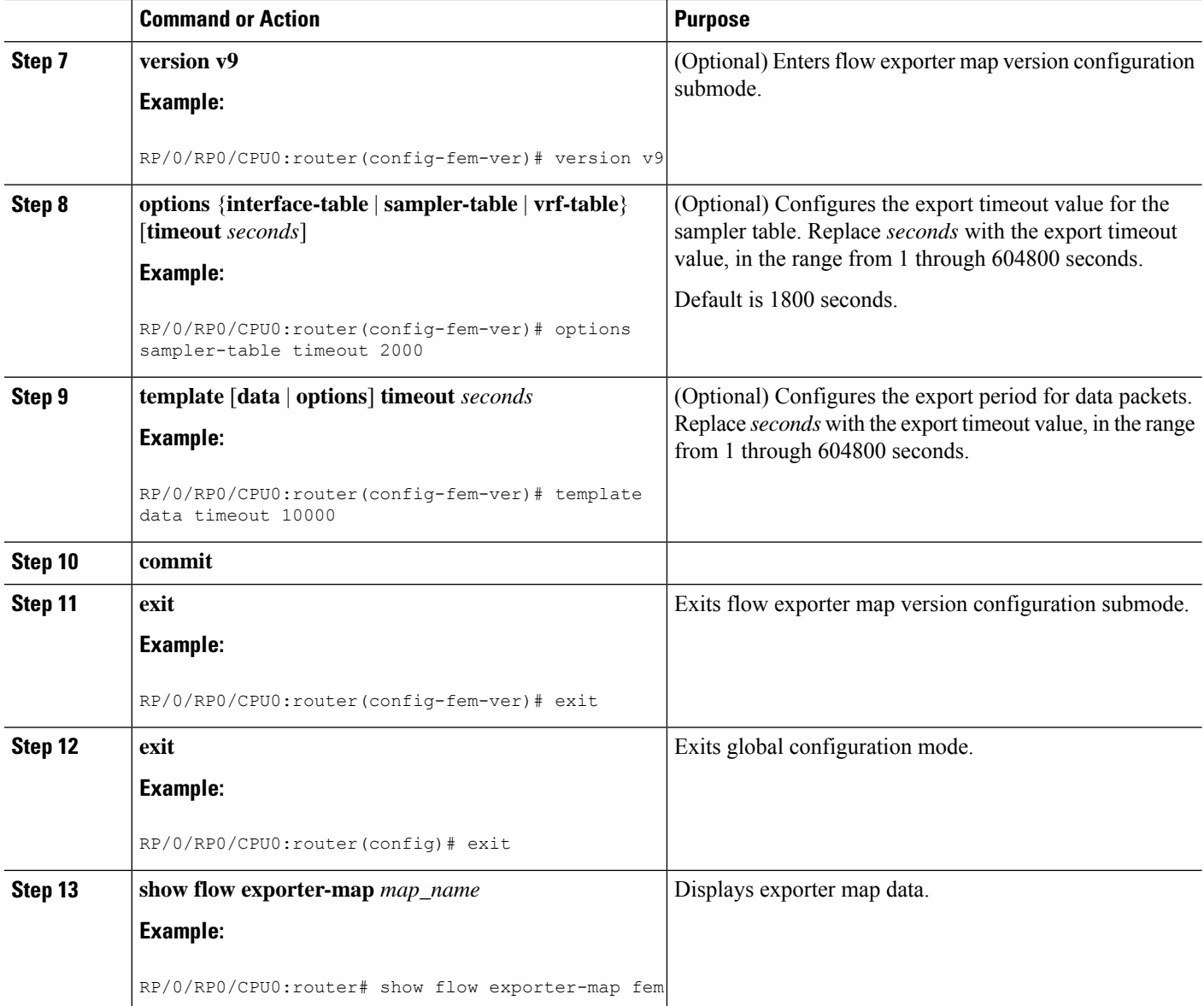

# **Configuring a Sampler Map**

<span id="page-13-0"></span>Perform these steps to create and configure a sampler map.

### **SUMMARY STEPS**

- **1. configure**
- **2. sampler-map** *map\_name*
- **3. random 1 out-of** *sampling\_interval*
- **4. commit**
- **5. exit**
- **6. exit**

### **7. show sampler-map** *map\_name*

### **DETAILED STEPS**

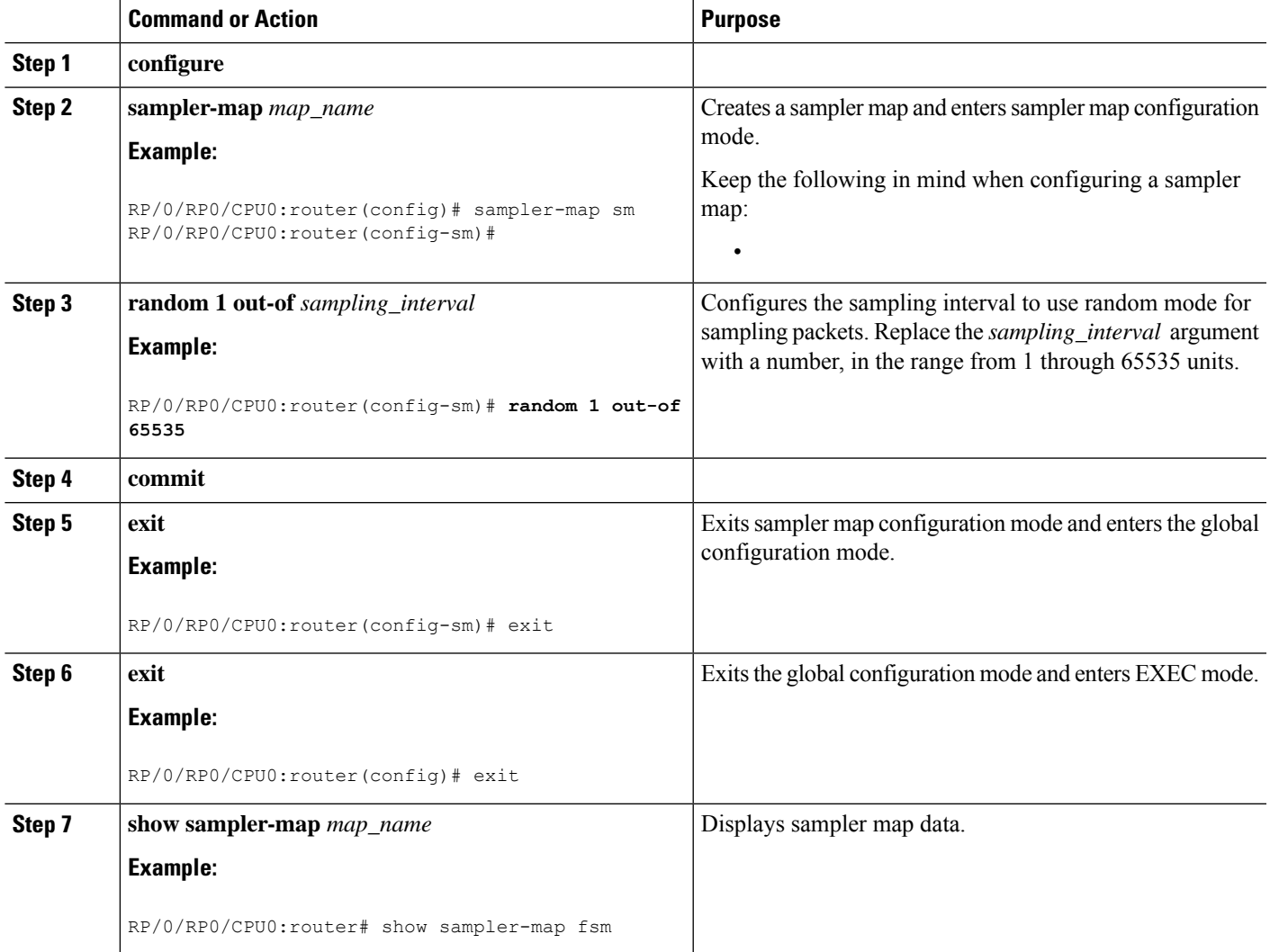

# **Configuring a Monitor Map**

<span id="page-14-0"></span>Perform these steps to create and configure a monitor map.

### **SUMMARY STEPS**

- **1. configure**
- **2. flow monitor-map** *map\_name*
- **3.** Do one of the following:
	- **record ipv4**
	- **record ipv4** [**peer as**]
	- **record ipv6**
- **record mpls** [**labels** *number*]
- **record mpls** [**ipv4-fields**] [**labels** *number*]
- **record mpls** [**ipv6-fields**] [**labels** *number*]
- **record mpls** [**ipv4-ipv6-fields**] [**labels** *number*]
- **4. cache entries** *number*
- **5. cache permanent**
- **6. cache timeout** {**active** *timeout\_value* | **inactive** *timeout\_value* | **update** *timeout\_value*}
- **7. exporter** *map\_name*
- **8.** Use the **commit** or **end** command.
- **9. exit**
- **10. exit**
- **11. show flow monitor-map** *map\_name*

![](_page_15_Picture_654.jpeg)

 $\mathbf{l}$ 

![](_page_16_Picture_673.jpeg)

![](_page_17_Picture_424.jpeg)

# **Applying a Monitor Map and a Sampler Map to an Interface**

Perform these steps to apply a monitor map and a sampler map to an interface.

### **SUMMARY STEPS**

- **1. configure**
- **2. interface** *type number*
- **3. flow** [**ipv4** | **ipv6** | **mpls**] **monitor** *monitor\_map* **sampler** *sampler\_map* {**egress** | **ingress**}
- **4.** Use the **commit** or **end** command.

![](_page_17_Picture_425.jpeg)

![](_page_18_Picture_594.jpeg)

# **Clearing NetFlow Data**

Perform these steps to clear flow exporter map and flow monitor map data.

### **SUMMARY STEPS**

- **1. clear flow exporter** [*exporter\_name*] {**restart** | **statistics**} **location** *node-id*
- **2. clear flow monitor** [*monitor\_name*] **cache** [**force-export** | **statistics**] **location** *node-id*}

![](_page_18_Picture_595.jpeg)

![](_page_19_Picture_501.jpeg)

# **Configuring NetFlow Collection of MPLS Packets with IPv6 Fields**

Perform these steps to configure NetFlow collection of MPLS packets with IPv6 fields.

### **SUMMARY STEPS**

- **1. configure**
- **2. flow exporter-map** *map\_name*
- **3. version v9**
- **4. options** {**interface-table** | **sampler-table**} [**timeout** *seconds*]
- **5. template** [**data** | **options**] **timeout** *seconds*
- **6. exit**
- **7. transport udp** *port*
- **8. source** *type interface-path-id*
- **9. destination** *hostname\_or\_IP\_address*
- **10. exit**
- **11. flow monitor-map** *map\_name*
- **12. record mpls** [**ipv4-ipv6-fields**] [**labels** *number*]
- **13. exporter** *map\_name*
- **14. cache entries** *number*
- **15. cache timeout** {**active** *timeout\_value* | **inactive** *timeout\_value* | **update** *timeout\_value*}
- **16. cache permanent**
- **17. exit**
- **18. sampler-map** *map\_name*
- **19. random 1 out-of** *sampling\_interval*
- **20. exit**
- **21. interface** *type number*
- **22. flow** [**ipv4** | **ipv6** | **mpls**] **monitor** *monitor\_map* **sampler** *sampler\_map* {**egress** | **ingress**}
- **23. commit**
- **24. exit**
- **25. exit**
- **26. show flow monitor-map** *map\_name*
- **27. show flow exporter-map** *map\_name*

![](_page_19_Picture_502.jpeg)

 $\mathbf l$ 

![](_page_20_Picture_673.jpeg)

I

![](_page_21_Picture_660.jpeg)

 $\mathbf{l}$ 

![](_page_22_Picture_563.jpeg)

![](_page_23_Picture_408.jpeg)

# **Configuring Destination-based NetFlow Accounting**

Perform these tasks to configure destination-based NetFlow accounting.

### **SUMMARY STEPS**

- **1. configure**
- **2. flow monitor-map** *map\_name*
- **3. record** {**ipv4** | **ipv6** } [**destination**]
- **4. exit**
- **5. interface** *type interface-path-id*
- **6. flow** {**ipv4** | **ipv6** | }**monitor** *map-name* { **ingress** }
- **7. commit**
- **8. show flow monitor-map** *map\_name*

![](_page_23_Picture_409.jpeg)

![](_page_24_Picture_440.jpeg)

# **Configuring Netflow over BVI**

I

Perform this task to configure Neflow over BVI.

![](_page_25_Picture_2.jpeg)

**Note**

For information on configuring the exporter, monitor, and sampler, see [Configuring](#page-11-1) an Exporter Map, [Configuring](#page-14-0) a Monitor Map, and [Configuring](#page-13-0) a Sampler Map.

#### **SUMMARY STEPS**

- **1. configure**
- **2. l2vpn**
- **3. bridge group bg1**
- **4. bridge-domain bd1**
- **5. interface TenGigE0/0/0/0**
- **6. exit**
- **7. interface Bundle-Ether100**
- **8. exit**
- **9. routed interface BVI1**
- **10. interface BVI1**
- **11. ipv4 address 11.11.11.11 255.255.255.0**
- **12. flow ipv4 monitor FMM sampler SAMP ingress**
- **13. flow ipv4 monitor FMM sampler SAMP egress**
- **14. flow ipv6 monitor FMM-v6 sampler SAMP ingress**
- **15. flow ipv6 monitor FMM-v6 sampler SAMP egress**
- **16. commit**

![](_page_25_Picture_357.jpeg)

 $\mathbf{l}$ 

![](_page_26_Picture_419.jpeg)

![](_page_27_Picture_575.jpeg)

# <span id="page-27-0"></span>**Configuration Examples for NetFlow**

These examples show NetFlow configurations:

### **Sampler Map: Example**

This example shows how to create a new sampler map called "fsm1," which samples 1 out of 65535 packets:

```
RP/0/RP0/CPU0:router# sampler-map fsm1
RP/0/RP0/CPU0:router(config-sm)# random 1 out-of 65535
RP/0/RP0/CPU0:router(config)# exit
```
### **Exporter Map: Example**

This example shows how to create a new flow exporter map called "fem1," which uses the version 9 (V9) export format for NetFlow export packets. The data template flow-set is inserted into the V9 export packets once every 10 minutes, and the options interface table flow-set is inserted into the V9 export packet. The export packets are sent to the flow collector destination 10.1.1.1, where the source address is identical to the interface IP address of Loopback 0. The UDP destination port is 1024, and the DSCP value is 10:

```
RP/0/RP0/CPU0:router(config)# flow exporter-map fem1
RP/0/RP0/CPU0:router(config-fem)# destination 10.1.1.1
RP/0/RP0/CPU0:router(config-fem)# source Loopback 0
RP/0/RP0/CPU0:router(config-fem)# transport udp 1024
RP/0/RP0/CPU0:router(config-fem)# dscp 10
RP/0/RP0/CPU0:router(config-fem)# exit
RP/0/RP0/CPU0:router(config-fem)# version v9
RP/0/RP0/CPU0:router(config-fem-ver)# template data timeout 600
RP/0/RP0/CPU0:router(config-fem-ver)# options interface-table
RP/0/RP0/CPU0:router(config-fem-ver)# exit
```
This example shows how to create a new flow exporter map called "fem1," which uses the version 9 (V9) export format for the NetFlow export packets. The data template flow-set isinserted into the V9 export packets once every 10 minutes, and the optionssampler table flow-set isinserted into the V9 export packet. The export packets are sent to the flow collector destination 10.1.1.1, where the source address is identical to the interface IP address of Loopback 0. The UDP destination port is 1024, and the DSCP value is 10:

```
RP/0/RP0/CPU0:router(config)# flow exporter-map fem1
RP/0/RP0/CPU0:router(config-fem)# destination 10.1.1.1
RP/0/RP0/CPU0:router(config-fem)# source Loopback 0
RP/0/RP0/CPU0:router(config-fem)# transport udp 1024
RP/0/RP0/CPU0:router(config-fem)# dscp 10
RP/0/RP0/CPU0:router(config-fem)# exit
RP/0/RP0/CPU0:router(config-fem)# version v9
RP/0/RP0/CPU0:router(config-fem-ver)# template data timeout 600
RP/0/RP0/CPU0:router(config-fem-ver)# options sampler-table
RP/0/RP0/CPU0:router(config-fem-ver)# exit
```
### **Flow Monitor Map: Examples**

This example shows how to create a new flow monitor map with name "fmm1". This flow monitor map references the flow exporter map "fem1," and sets the flow cache attributes to 10000 cache entries. The active entries from the cache are aged every 30 seconds, while the inactive entries from the cache are aged every 15 seconds. The record map for this monitor map is IPv4:

```
RP/0/RP0/CPU0:router(config)# flow monitor-map fmm1
RP/0/RP0/CPU0:router(config-fmm)# record ipv4
RP/0/RP0/CPU0:router(config-fmm)# exporter fem1
RP/0/RP0/CPU0:router(config-fmm)# cache entries 10000
RP/0/RP0/CPU0:router(config-fmm)# cache timeout active 30
RP/0/RP0/CPU0:router(config-fmm)# cache timeout inactive 15
RP/0/RP0/CPU0:router(config-fmm)# exit
```
This example shows how to apply the flow monitor "fmm1"and the sampler "fsm1" to the TenGigE 0/0/0/0 interface in the ingress direction:

```
RP/0/RP0/CPU0:router(config)# interface TenGigE 0/0/0/0
RP/0/RP0/CPU0:router(config-if)# flow ipv4 monitor fmm1 sampler fsm1 ingress
RP/0/RP0/CPU0:router(config-if)# exit
```
This example shows how to configure the NetFlow monitor to collect MPLS packets with IPv6 fields:

```
RP/0/RP0/CPU0:router# config
RP/0/RP0/CPU0:router(config)# flow exporter-map exp1
RP/0/RP0/CPU0:router(config-fem)# version v9
RP/0/RP0/CPU0:router(config-fem-ver)# options interface-table timeout 300
RP/0/RP0/CPU0:router(config-fem-ver)# options sampler-table timeout 300
RP/0/RP0/CPU0:router(config-fem-ver)# template data timeout 300
RP/0/RP0/CPU0:router(config-fem-ver)# template options timeout 300
RP/0/RP0/CPU0:router(config-fem-ver)# exit
RP/0/RP0/CPU0:router(config-fem)# transport udp 12515
RP/0/RP0/CPU0:router(config-fem)# source Loopback0
RP/0/RP0/CPU0:router(config-fem)# destination 170.1.1.11
RP/0/RP0/CPU0:router(config-fmm)# exit
RP/0/RP0/CPU0:router(config)# flow monitor-map MPLS-IPv6-fmm
RP/0/RP0/CPU0:router(config-fmm)# record mpls ipv6-fields labels 3
RP/0/RP0/CPU0:router(config-fmm)# exporter exp1
RP/0/RP0/CPU0:router(config-fmm)# cache entries 10000
```

```
RP/0/RP0/CPU0:router(config-fmm)# cache permanent
RP/0/RP0/CPU0:router(config-fmm)# exit
RP/0/RP0/CPU0:router(config)# sampler-map FSM
RP/0/RP0/CPU0:router(config-sm)# random 1 out-of 65535
RP/0/RP0/CPU0:router(config-sm)# exit
RP/0/RP0/CPU0:router(config)# interface gigabitEthernet 0/0/0/0
RP/0/RP0/CPU0:router(config-if)# flow mpls monitor MPLS-IPv6-fmm sampler FSM ingress
```
### **MPLS Flow Monitor with IPv4 and IPv6 Support: Examples**

This configuration collects MPLS traffic, but no payload information is collected.

```
RP/0/RP0/CPU0:router(config)# flow monitor-map MPLS-fmm
RP/0/RP0/CPU0:router(config-fmm)# record mpls labels 3
RP/0/RP0/CPU0:router(config-fmm)# cache permanent
RP/0/RP0/CPU0:router(config)# exit
RP/0/RP0/CPU0:router(config)# interface gigabitEthernet 0/0/0/0
RP/0/RP0/CPU0:router(config-if)# flow mpls monitor MPLS-fmm sampler fsm ingress
```
This configuration collects MPLS traffic with IPv4 payloads. It also collects MPLS traffic without IPv4 payloads, but it populates the IPv4 fields with zeros (0).

```
RP/0/RP0/CPU0:router(config)# flow monitor-map MPLS-IPv4-fmm
RP/0/RP0/CPU0:router(config-fmm)# record mpls IPv4-fields labels 3
RP/0/RP0/CPU0:router(config-fmm)# cache permanent
RP/0/RP0/CPU0:router(config-fmm)# exit
RP/0/RP0/CPU0:router(config)# interface gigabitEthernet 0/0/0/0
RP/0/RP0/CPU0:router(config-if)# flow mpls monitor MPLS-IPv4-fmm sampler fsm ingress
```
This configuration collects MPLS traffic with IPv6 payloads. It also collects MPLS traffic without IPv6 payloads, but it populates the IPv6 fields with zeros (0).

```
RP/0/RP0/CPU0:router(config)# flow monitor-map MPLS-IPv6-fmm
RP/0/RP0/CPU0:router(config-fmm)# record mpls IPv6-fields labels 3
RP/0/RP0/CPU0:router(config-fmm)# cache permanent
RP/0/RP0/CPU0:router(config-fmm)# exit
RP/0/RP0/CPU0:router(config)# interface gigabitEthernet 0/0/0/0
RP/0/RP0/CPU0:router(config-if)# flow mpls monitor MPLS-IPv6-fmm sampler fsm ingress
```
This configuration collects MPLS traffic with both IPv6 and IPv4 fields. It also collects MPLS traffic without IPv4 or IPv6 payloads, but it populates the IPv6 and IPv4 fields with zeros (0).

```
RP/0/RP0/CPU0:router(config)# flow monitor-map MPLS-IPv4-IPv6-fmm
RP/0/RP0/CPU0:router(config-fmm)# record mpls IPv4-IPv6-fields labels 3
RP/0/RP0/CPU0:router(config-fmm)# cache permanent
RP/0/RP0/CPU0:router(config-fmm)# exit
RP/0/RP0/CPU0:router(config)# interface gigabitEthernet 0/0/0/0
RP/0/RP0/CPU0:router(config-if)# flow mpls monitor MPLS-IPv4-IPv6-fmm sampler fsm ingress
```
This example configuration sets IPv6 field collection on a Packet-over-SONET (POS) interface:

```
RP/0/RP0/CPU0:router(config)# flow monitor-map MPLS-IPv6-fmm
RP/0/RP0/CPU0:router(config-fmm)# record mpls ipv6-fields labels <n>
RP/0/RP0/CPU0:router(config-fmm)# exporter <exporter-name>
RP/0/RP0/CPU0:router(config-fmm)# cache entries <number>
RP/0/RP0/CPU0:router(config-fmm)# cache timeout {active | inactive | update} <timeout>
RP/0/RP0/CPU0:router(config-fmm)# cache permanent
```

```
RP/0/RP0/CPU0:router(config-fmm)# exit
RP/0/RP0/CPU0:router(config)# interface pos 0/1/0/0
RP/0/RP0/CPU0:router(config-if)# flow MPLS monitor <MPLS-IPv6-fields> sampler <name>
<direction>
```
![](_page_30_Picture_3.jpeg)

**Note** Flow records are exported using the Version 9 format.

### **Destination-based NetFlow Accounting: Example**

This example shows how to configure an IPv4 flow record for destination-based NetFlow accounting:

```
RP/0/RP0/CPU0:router# configure
RP/0/RP0/CPU0:router(config)# flow exporter-map fem
RP/0/RP0/CPU0:router(config-fem)# source Loopback0
RP/0/RP0/CPU0:router(config-fem)# destination 80.80.80.5
RP/0/RP0/CPU0:router(config-fem)# transport udp 1025
RP/0/RP0/CPU0:router(config-fem)# exit
RP/0/RP0/CPU0:router(config)# flow monitor-map map1
RP/0/RP0/CPU0:router(config-fmm)# record ipv4 destination
RP/0/RP0/CPU0:router(config-fmm)# exporter fem
RP/0/RP0/CPU0:router(config-fmm)# exit
RP/0/RP0/CPU0:router(config)# interface pos 0/1/0/0
RP/0/RP0/CPU0:router(config-if)# flow ipv4 monitor map1 ingress
RP/0/RP0/CPU0:router(config-if)# end
RP/0/RP0/CPU0:router# show flow monitor-map map1
```
This example displays the output for the show flow monitor-map command:

```
RP/0/RP0/CPU0:router# show flow monitor-map map2
Tue Jan 22 00:15:53.424 PST
Flow Monitor Map : map2
-------------------------------------------------
Id: 1
RecordMapName: ipv6-destination
CacheAgingMode: Normal<br>CacheMaxEntries: 65535
CacheMaxEntries:
CacheActiveTout: 1800 seconds
CacheInactiveTout: 15 seconds
CacheUpdateTout: N/A
```
### **Netflow over BVI: Example**

This example shows how to configure netflow over BVI:

```
RP/0/RP0/CPU0:router# configure
RP/0/RP0/CPU0:router(config)# l2vpn
RP/0/RP0/CPU0:router(config-l2vpn)# bridge group bg1
RP/0/RP0/CPU0:router(config-l2vpn-bg)# bridge-domain bd1
RP/0/RP0/CPU0:router(config-l2vpn-bg-bd)# interface Bundle-Ether100
RP/0/RP0/CPU0:router(config-l2vpn-bg-bd-ac)# exit
RP/0/RP0/CPU0:router(config-l2vpn-bg-bd)# interface TenGigE0/0/0/0
RP/0/RP0/CPU0:router(config-l2vpn-bg-bd-ac)# exit
RP/0/RP0/CPU0:router(config-l2vpn-bg-bd)# routed interface BVI 1
```

```
RP/0/RP0/CPU0:router(config-l2vpn-bg-bd)# interface BVI 1
RP/0/RP0/CPU0:router(config-if)# ipv4 address 11.11.11.11 255.255.255.0
RP/0/RP0/CPU0:router(config-if)# flow ipv4 monitor FMM sampler SAMP ingress
RP/0/RP0/CPU0:router(config-if)# flow ipv4 monitor FMM sampler SAMP egress
RP/0/RP0/CPU0:router(config-if)# flow ipv6 monitor FMM-v6 sampler SAMP ingress
RP/0/RP0/CPU0:router(config-if)# flow ipv6 monitor FMM-v6 sampler SAMP egress
RP/0/RP0/CPU0:router(config-if)# interface TenGigE0/0/0/0
RP/0/RP0/CPU0:router(config-if)# l2transport
RP/0/RP0/CPU0:router(config-if)# interface Bundle-Ether100
RP/0/RP0/CPU0:router(config-if)# l2transport
RP/0/RP0/CPU0:router(config-if)# end
```
# <span id="page-31-0"></span>**Additional References**

These sections provide references related to interface configuration.

#### **Related Documents**

![](_page_31_Picture_498.jpeg)

#### **Standards**

![](_page_31_Picture_499.jpeg)

#### **MIBs**

![](_page_31_Picture_500.jpeg)

### **RFCs**

![](_page_31_Picture_501.jpeg)

I

![](_page_32_Picture_133.jpeg)

### **Technical Assistance**

![](_page_32_Picture_134.jpeg)

 $\mathbf I$